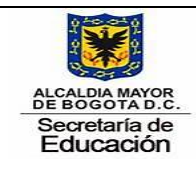

 $\overline{\phantom{a}}$ 

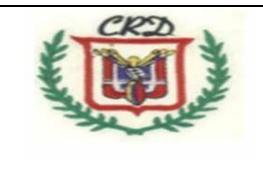

1. Completar el siguiente crucigrama usando las palabras que se encuentran más abajo y que se relacionan con términos utilizados en INFORMÁTICA: a. Solucionar este crucigrama en el cuaderno de la asignatura o en la guía de trabajo del trimestre impresa o en fotocopia.

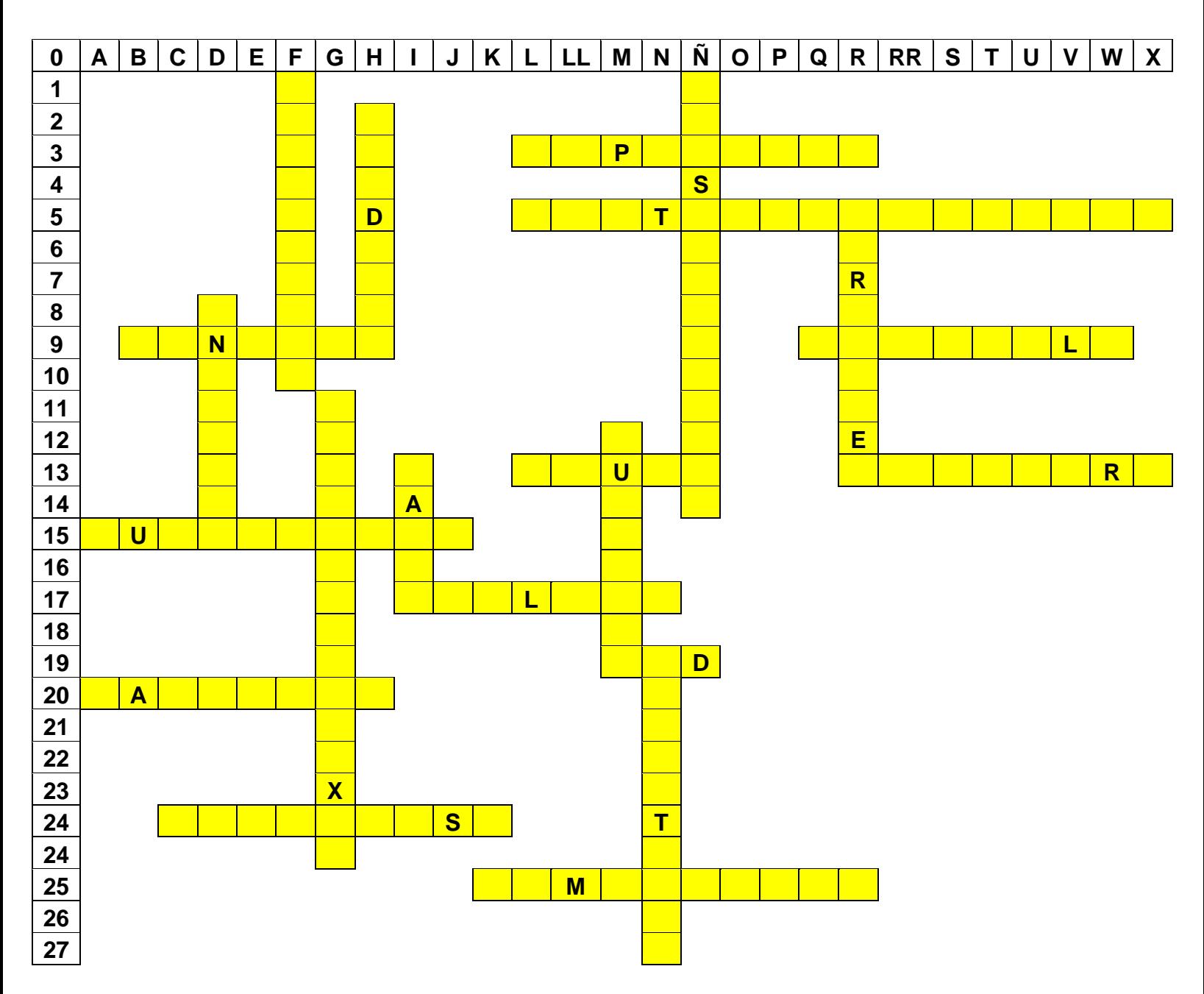

Palabras a utilizar: Impresora, teclado, internet, Windows, memoriaram, hardware, software, www, paint, buscador, multimedia, red, escritorio,

presentaciones, sistemaoperativo, parlantes, software, pantalla, unidades, explorador, procesadortexto, puertousb.

b. Crear una carpeta de trabajo en misdocumentos llamada: trabajo1\_grado\_código y dentro de esta carpeta realizar el crucigrama tal como se muestra en la guía de trabajo del trimestre, usando el procesador de texto (word) y guardarla con el nombre práctica1.

c. Realizar un diccionario en el cuaderno de informática con el significado de cada una de las palabras utilizadas en la solución del crucigrama anterior.

2. En un archivo nuevo usando el procesador de texto (Word) y dentro de la carpeta de trabajo digital y en un archivo llamado práctica2, obtenga con ayuda del teclado cada uno de los siguientes símbolos:

**>, <, [, {, ], }, ^, ¿, ', +, \*, /, %, &, ", ', \, π, @, ≤, ∞, : ,-, \_, °,. (, ), \$, #, ¡,**

Explicar para qué se utiliza y como se llama cada uno de los símbolos anteriores en el cuaderno de trabajo.

3… Practica No. 3. De acuerdo a la presentación realizada por el docente en la clase: explique en sus palabras qué es un sistema operativo, cuál es la utilidad del mismo, cuáles sistemas operativos existen y se utilizan actualmente. Realizar un mapa mental sobre sistemas operativos e incluya imágenes ilustrativas de los logos o símbolos que utiliza cada sistema operativo y algunas características. Este mapa mental debe ser realizado de manera digital usando software como Canva o Goconqr.

4. Vamos a trabajar en el manejo de herramientas de Word, para ello es necesario que usted digite un cuento con ilustraciones en 6 páginas y en una archivo llamado cuentoconilustraciones y guardarlo en su carpeta digital de trabajo.

En la primera página debe utilizar la fuente times new Román 12 puntos y color verde oscuro. En la segunda página vamos a tachar el segundo párrafo. En la tercera página vamos poner negrilla a los párrafos 1 y 3 y subrayar las palabras graves. En la página 4 vamos a utilizar una fuente con letra cursiva y 14 puntos y color rojo, con resaltado de fondo azul oscuro. En la quinta página se va a insertar 2 imágenes ilustrativas del cuento en los párrafos 2 y 4. En la página 6 se va insertar la fuente bibliográfica de donde se tomaron las imágenes y el cuento, relacionando el autor y el título del mismo así como la editorial que lo publicó.

5. Ubique en el computador de trabajo las unidades que el mismo tiene, realice una toma de pantalla en la que muestre la ruta en que se encuentra su carpeta de trabajo y los documentos que usted ha desarrollado con su trabajo. Organice con ayuda del procesador de texto un documento. Utilice Paint para recortar las imágenes y organizar este trabajo.

6. Elaborar la siguiente tabla utilizando el procesador de texto Word, Procedimiento: Cree una carpeta nueva llamada imágenes y en la cual va a

guardar cada una de las imágenes que se muestran en la tabla de abajo. El formato para guardar las imágenes es nombredelaimagen.PNG. Conserve los mismos nombres según la guía de trabajo. sin fondos. Responda en el cuaderno ¿Cómo suprimes el fondo a una foto o imagen? Escriba paso a paso, como se realiza este procedimiento. En un archivo nuevo y con el procesador de texto describa paso a paso el procedimiento que usted utilizó para eliminar el fondo de cada una de imágenes utilizadas en la elaboración de la tabla anterior. Qué características presenta la aplicación utilizada para suprimir los fondos de las imágenes. ¿Las imágenes utilizadas que tipo de formato presentan? ¿Qué características presenta dicho formato?

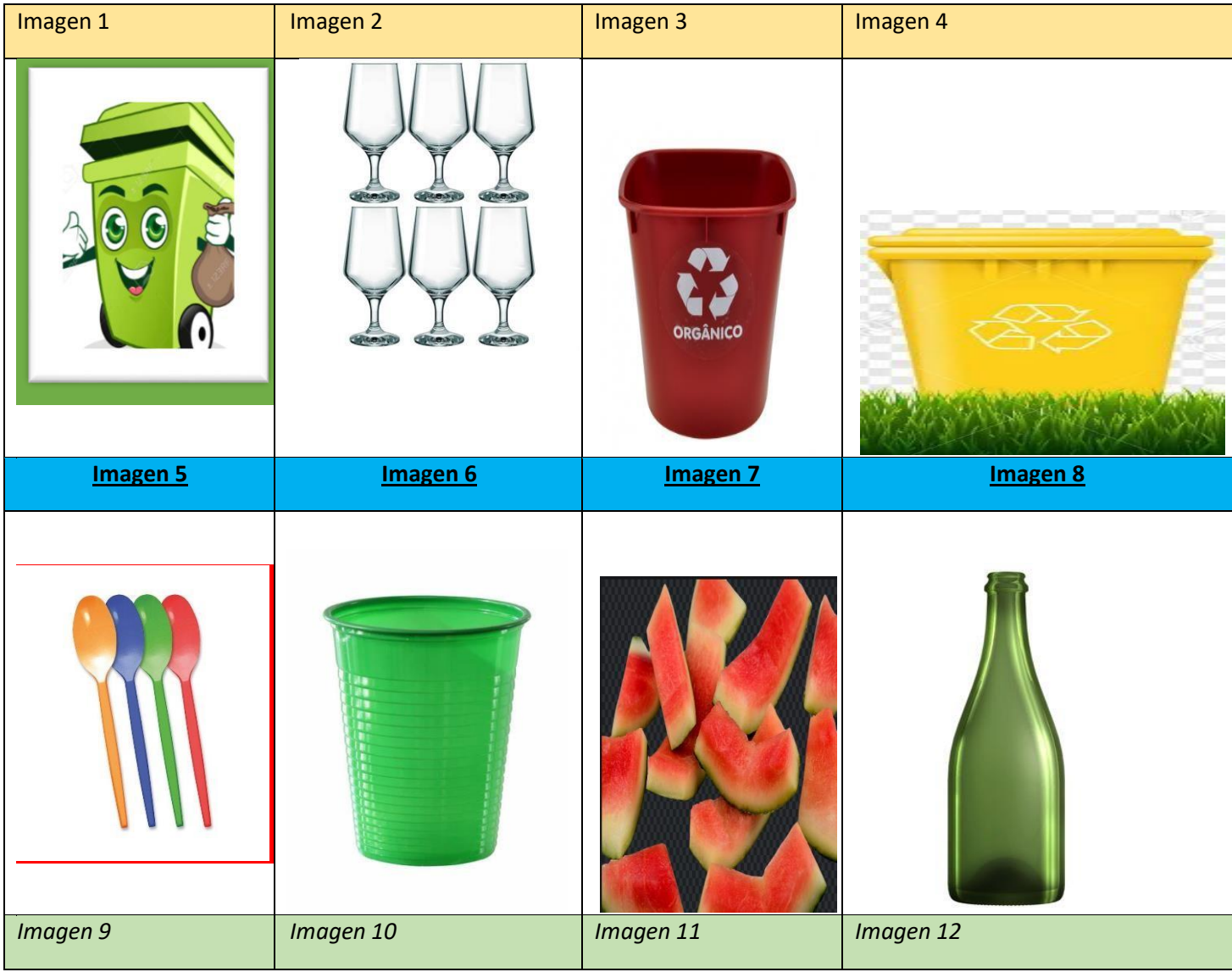

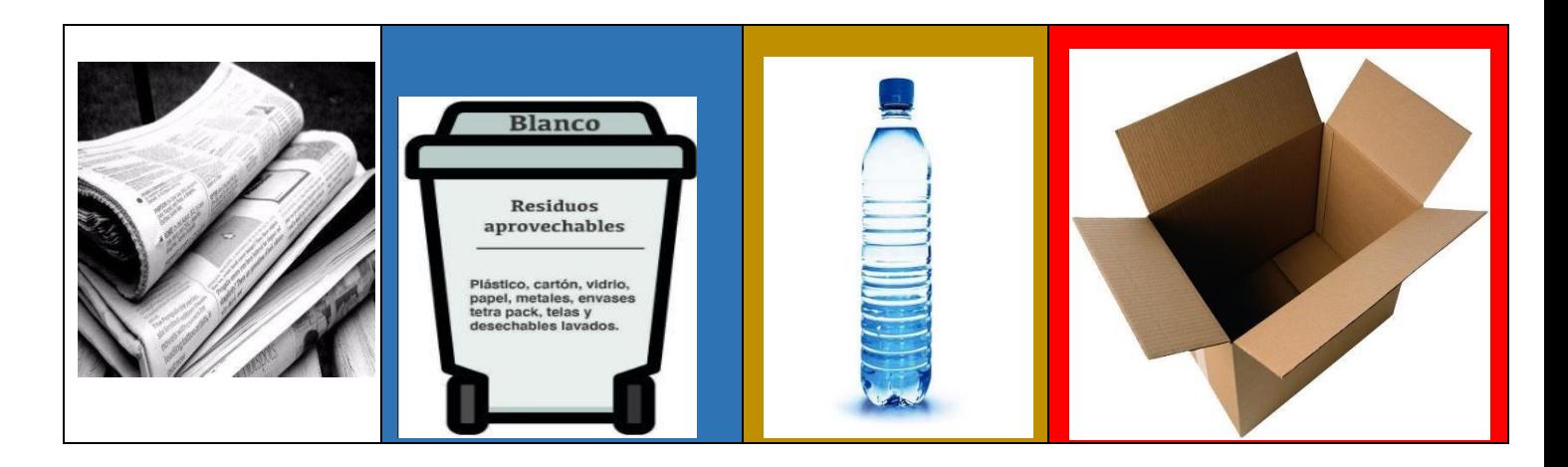

Utilizar procedimientos completos para solucionar los siguientes ejercicios:

7. Convertir los siguientes números decimales a binarios.

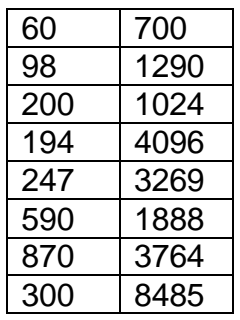

8. Convertir los siguientes números binarios a decimales:

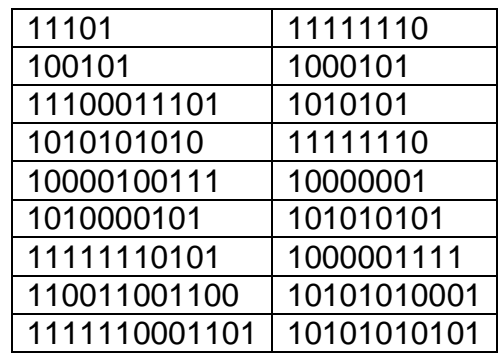

Nota: los trabajos deben entregarse completos y semana a semana, no se evaluarán actividades acumuladas al final del trimestre ya que en ese momento debemos realizar el proceso de prueba saber, auto y coevaluación. Las nivelaciones se desarrollarán durante el respectivo trimestre académico atendiendo a las orientaciones dadas a los estudiantes en clase. Recuerde que trabajos entregados como plan de mejoramiento o nivelación será evaluado con una nota máxima de 3.0, si cumple con los requisitos completos. Las actividades se evalúan en clase.